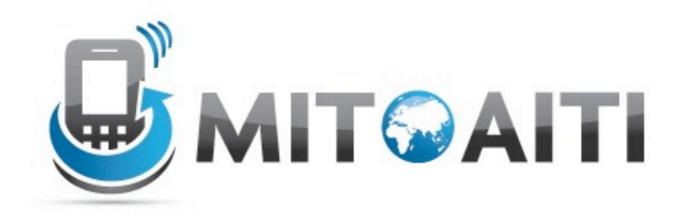

# Accelerating Information Technology Innovation

http://aiti.mit.edu

India Summer 2012 Lecture 10 – Location Data and GPS

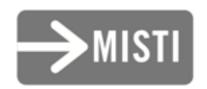

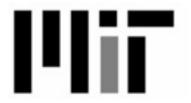

#### A Problem

- Ashish and Kalpana are running errands separately, but want to meet for lunch!
- Ashish is waiting for a suit to be tailored, while Kalpana is meeting her hairstylist later.
- How can an app help them find a place to meet in the middle?

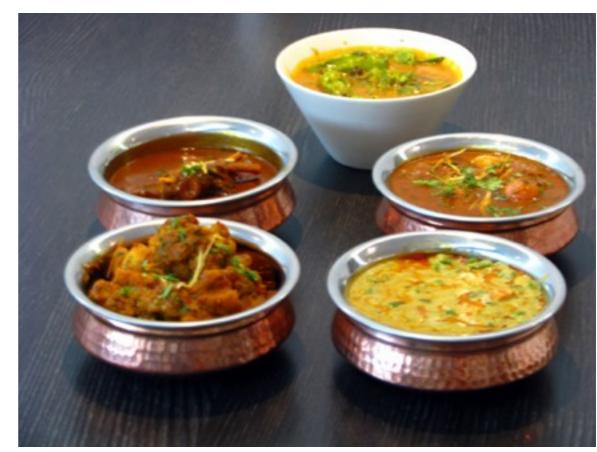

"Indian cuisine" by Kirti Poddar
Licensed under a Creative Commons
Attribution-Share Alike 2.0 Generic License
<a href="http://www.flickr.com/photos/feastguru\_kirti/2242523634/">http://www.flickr.com/photos/feastguru\_kirti/2242523634/</a>

# Location Services on Android

- Gets location fix from GPS, Mobile and Wifi Networks, or both.
- Generally starts course, becomes finer.
- Can be used to with Google Maps API to display maps on the phone.

#### Using Location Services

- Connect to LocationManager Service.
- Set a LocationListener on the manager.
- Ask the LocationManager to provide location updates.
- When done, stop listening for updates.

# Connecting to the LocationManager

```
// Connect to the system location service.
// "this" should be a reference to the current Activity
LocationManager locationManager =
  (LocationManager) this.getSystemService(Context.LOCATION_SERVICE);
```

```
// Defines the location listener.
LocationListener locationListener = new LocationListener() {
    public void onLocationChanged(Location location) {
        // Called when the location provider finds a new location.
    public void onProviderDisabled(String provider) {
        // Called when the user disables the location provider.
    public void onProviderEnabled(String provider) {
        // Called when the user enables the location provider.
    public void onStatusChanged(String provider, int status,
        Bundle extras) {
        // Called when the location provider availability changes.
    }
```

```
// Defines the location listener.
LocationListener locationListener = new LocationListener() {
    public void onLocationChanged(Location location) {
        // Called when the location provider finds a new location.
    public void onProviderDisabled(String provider) {
        // Called when the user disables the location provider.
    public void onProviderEnabled(String provider) {
        // Called when the user enables the location provider.
   public void onStatusChanged(String provider, int status,
       Bundle extras) {
        // Called when the location provider availability changes.
    }
```

- location.getAccuracy()/.hasAccuracy(): accuracy of location in meters.
- location.getBearing()/.hasBearing(): bearing (movement direction) in degrees east of north.
- location.getLatitude()/.getLongitude():
   latitude/longitude in degrees (North, East positive)
- location.getSpeed()/.hasSpeed(): speed of movement.

- location.getTime():
   time location was measured (seconds since 1970).
- location.distanceTo(anotherLocation):
   meters between location and anotherLocation.
- location.bearingTo(anotherLocation): direction to anotherLocation from location (in degrees east of north).

- Not every update is a good one!
- Use some "heuristics" to determine if a location is better than another (e.g. source, better accuracy, time (location.getTime(), etc.)
- Listen to the location over time (but not too long!)

# Ask the LocationManager for updates

```
// Connect to the system location service.
// "this" should be a reference to the current Activity
locationManager.requestLocationUpdates(
    // Where to read the location. Can be either NETWORK_PROVIDER
   // to read from Mobile/Wifi networks, or GPS_PROVIDER to read
   // from GPS. The latter is more accurate, but more sensitive.
   LocationManager.NETWORK_PROVIDER,
   // Minimum time between updates in milliseconds it is good to
   // keep this as long as possible to save battery life.
   0,
   0, // Minimum distance between updates in meters.
   locationListener // Your location listener
```

### Stop Listening to Updates

```
// Stop listening to the system location service.
locationManager.removeUpdates(locationListener);
```

### Getting Location Quickly

- It may take a while to get the first update.
- Call the following to get a (possibly outdated) cached location:

```
// Get the last (cached) location.
Location lastKnownLocation =
   locationManager.getLastKnownLocation(locationProvider);
```

#### Permissions

- Just as your app needs permissions to access the internet on a phone (android.permission.INTERNET), so do location services.
  - android.permission.ACCESS\_COURSE\_LOCATION grands access to LocationManager.NETWORK\_PROVIDER
  - android.permission.ACCESS\_FINE\_LOCATION also grands access to LocationManager.GPS\_PROVIDER

Create a new project and add two buttons in addition to the "Hello World" TextView: "Listen" and "Stop Listening"

In the onCreate() method, create a LocationListener and save it as an instance variable.

When it receives an update, it should set the TextView to read "Latitude ##, Longitude ##" where ## is filled in with the latitude and longitude of the Location.

When the "Listen" button is clicked, start listening for location updates.

Also, set the TextView text to the most recent location.

When the "Stop Listening" button is clicked, stop listening for location updates.

Also, set the TextView text to "Not Listening."

### Testing Location Services

#### Two Methods

- Connect to the emulator console
- Send coordinates (as GPX/KML) via DDMS

#### The Emulator Console

- Start your app.
- Note the port number of your emulator (e.g.:5554, etc.)
- Open a command-line.
- Type "telnet localhost [port-number]"
- Send fixes using
   "geo fix [latitude] [longitude] [altitude]"

### Using DDMS

- Start your app.
- Open the DDMS perspective ("Window > Open Perspective > Other... > DDMS")
- Upload a GPX or KML file in the "Emulator Control" tab.
  - GPX is a format for GPS tracks (OSMTracker)
  - KML is a format to store places (Google Earth)

#### An Exercise

# Exercise: Testing Location Services

Choose an appropriate method to test with and try to input the location "19.131637" N 72.915713°E"

#### References

- Android Developer Site: "Location Strategies"
   <a href="http://developer.android.com/guide/topics/location/strategies.html">http://developer.android.com/guide/topics/location/strategies.html</a>>
- A discussion of why you might want to be careful about your location data: "FourSquare and security: I know where you live..."
   <a href="http://econsultancy.com/us/blog/6423-foursquare-and-security-issues-i-know-where-you-live-2">http://econsultancy.com/us/blog/6423-foursquare-and-security-issues-i-know-where-you-live-2</a>>
- Wikipedia: "GPS eXchange Format"
   <a href="http://en.wikipedia.org/wiki/GPS\_eXchange\_Format">http://en.wikipedia.org/wiki/GPS\_eXchange\_Format</a>>
- Wikipedia: "Keyhole Markup Language"
   <a href="http://en.wikipedia.org/wiki/Keyhole\_Markup\_Language">http://en.wikipedia.org/wiki/Keyhole\_Markup\_Language</a>>